# nordbox

Программный продукт «Nordbox - Система управления серверами»

## **ОПИСАНИЕ ФУНКЦИОНАЛЬНЫХ** ХАРАКТЕРИСТИК

Версия документа: 2022-04-27

г. Москва 2022

## Содержание

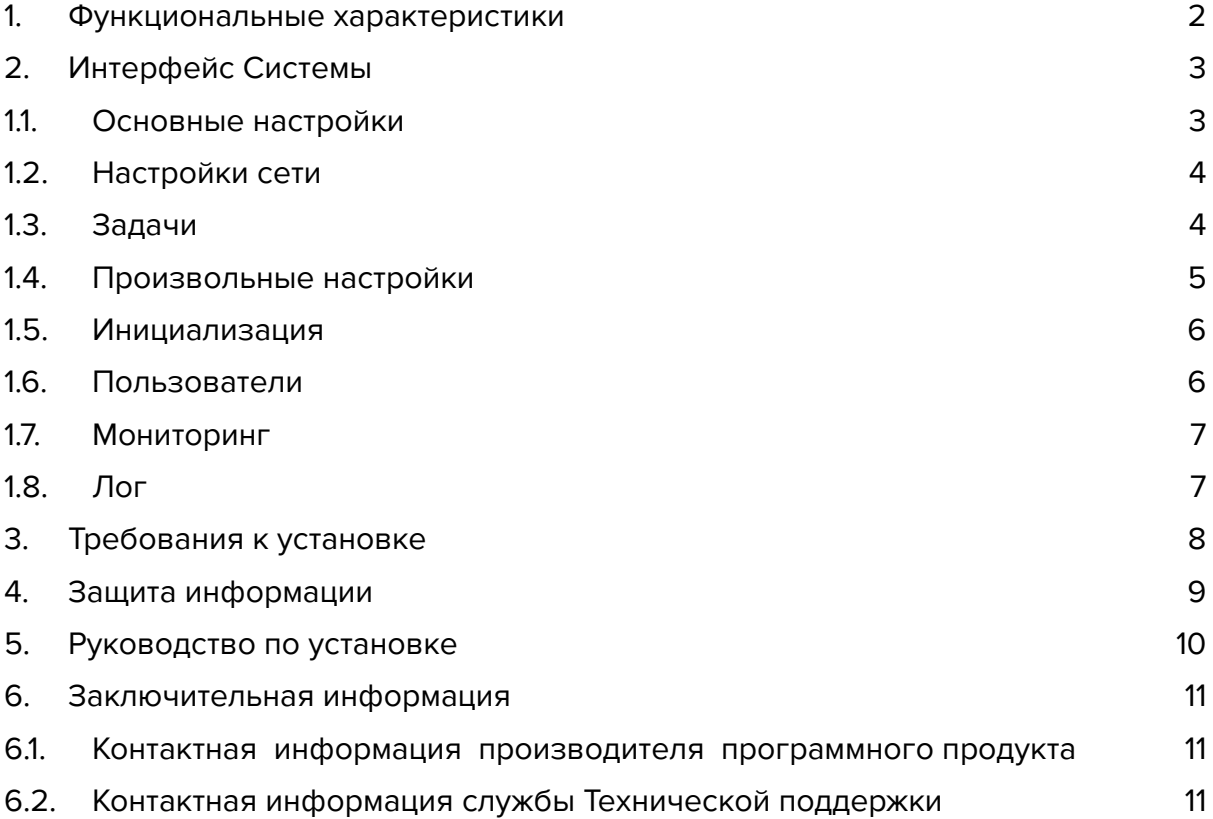

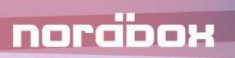

#### <span id="page-2-0"></span>1. Функциональные характеристики

Программный продукт «Nordbox – система управления серверами» представляет программу (библиотека классов) и предназначена для управления серверами.

Nordbox обеспечивает возможности:

- − объединения серверов в логическую сеть;
- − создания серверных кластеров и сегментов сети;
- − удаленной настройки параметров серверов;
- − балансировки нагрузки;
- − распределения выполнения фоновых задач;
- − назначение серверам функциональных ролей.

Программный продукт позволяет подключать дополнительные компоненты (модули, библиотеки) для гибкой настройки задач, выполняемых сервером.

Программа имеет web-интерфейс, предназначенный для взаимодействия пользователя с программой.

Поддерживает работу с IIS, Apache и иными серверами.

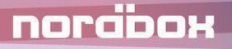

## <span id="page-3-0"></span>2. Интерфейс Системы

**Интерфейс администрирования** является набором инструментов управления сервером Nordbox. Ниже описаны основные разделы.

#### <span id="page-3-1"></span>1.1. Основные настройки

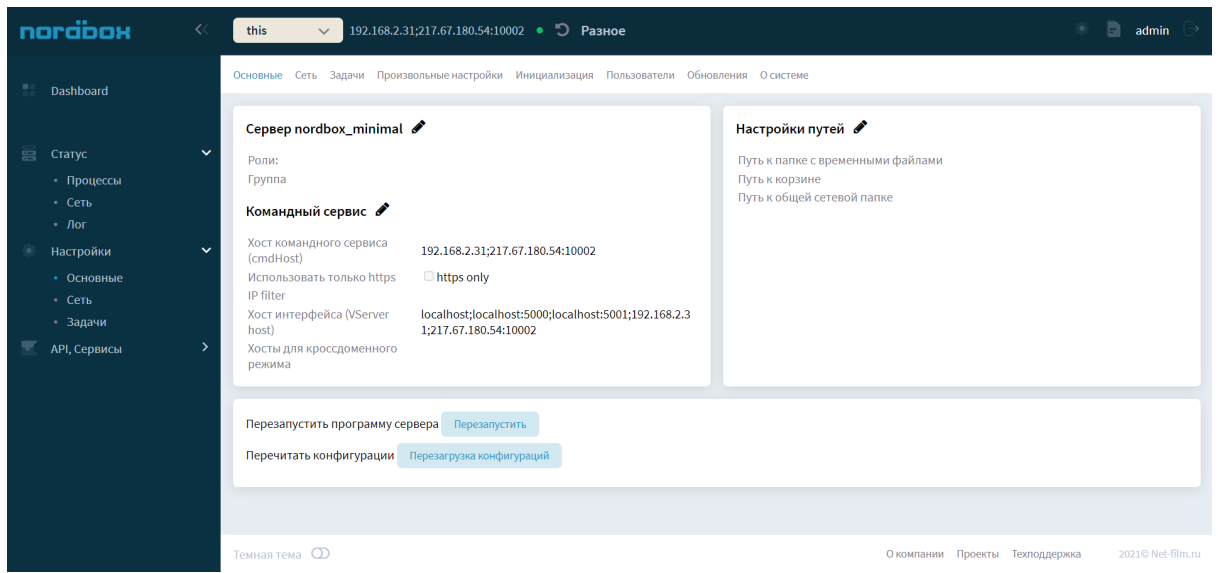

В данном разделе по адресу <http://localhost/server-this/settings/> пользователь может производить настройки:

- − имени сервера и ролей, выполняемых сервером;
- − командного сервиса (настройки для внешних обращений к данному серверу);
- − авторизации;
- настройка путей к папкам;

Так же перезагрузить сервер и пересчитать файл конфигурации.

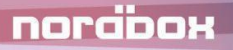

#### <span id="page-4-0"></span>1.2. Настройки сети

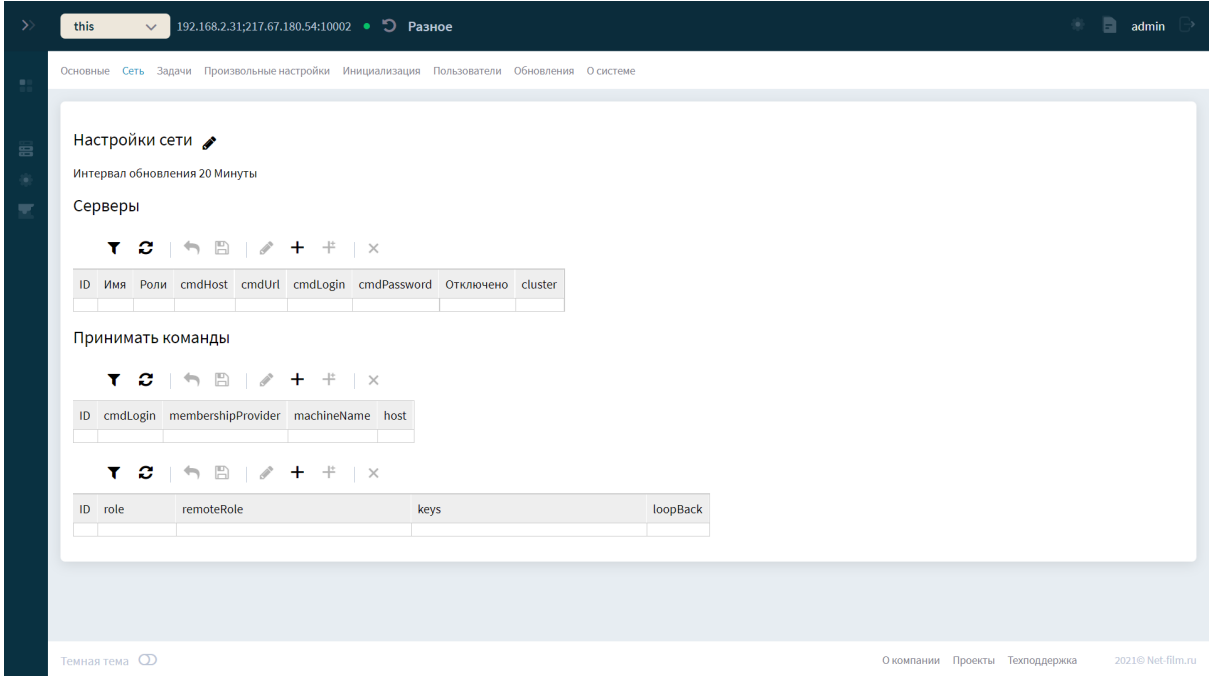

В данном разделе по адресу <http://localhost/server-this/settings/net/> пользователь может настроить взаимодействие между серверами:

- − прием команд сервером от других серверов;
- − управление файлами.

Так же добавлять серверы в сеть, добавлять сетевые диски и производить временное отключение сервера.

#### <span id="page-4-1"></span>1.3. Задачи

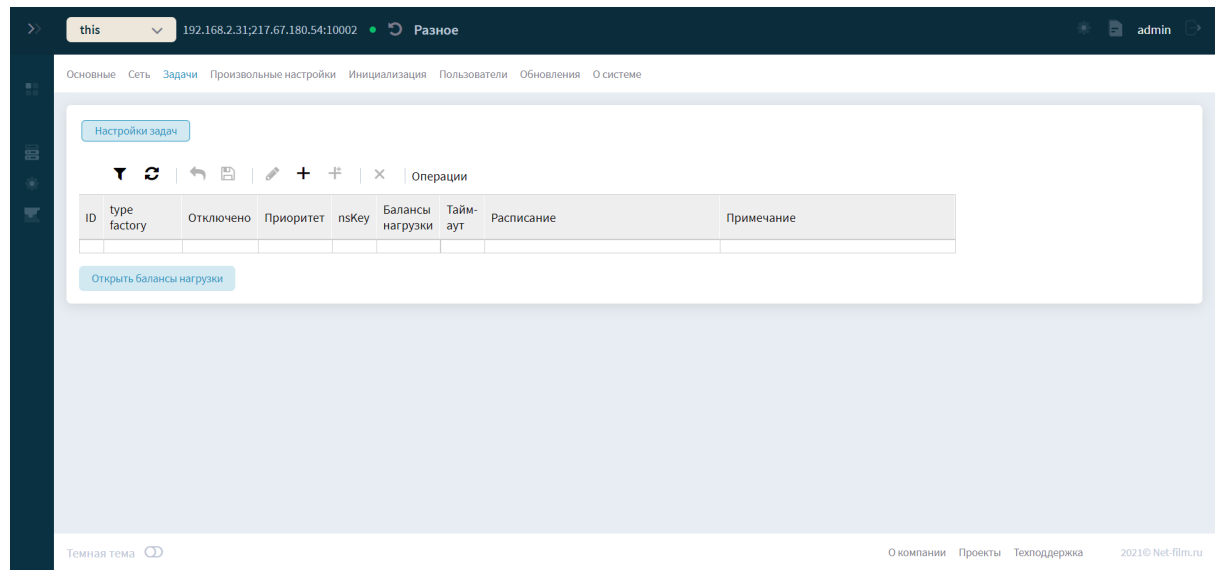

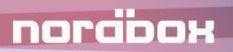

В данном разделе по адресу <http://localhost/server-this/settings/tasks/> пользователь может настроить:

- − балансы нагрузки сервера (жесткий диск, загрузка процессора);
- − задачи (фоновые операции, которые должен выполнять сервер по определенным правилам).

#### <span id="page-5-0"></span>1.4. Произвольные настройки

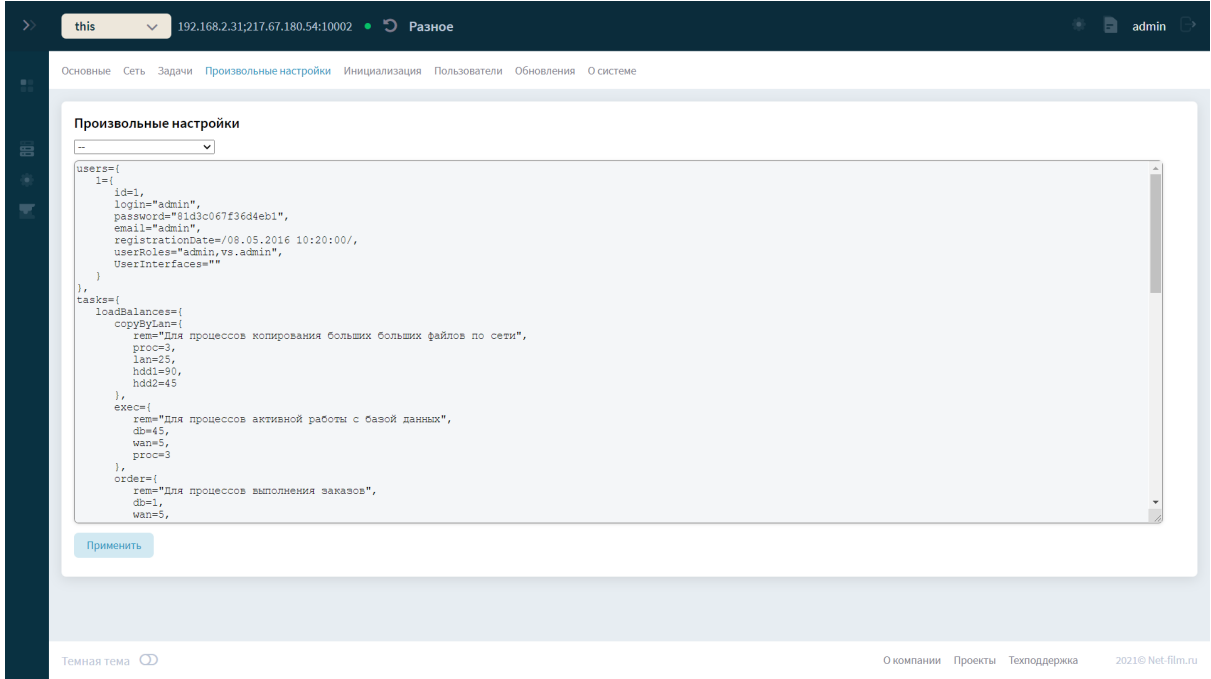

В данном разделе все настройки сервера представлены в виде файла. В файле настройки можно изменить.

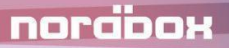

#### <span id="page-6-0"></span>1.5. Инициализация

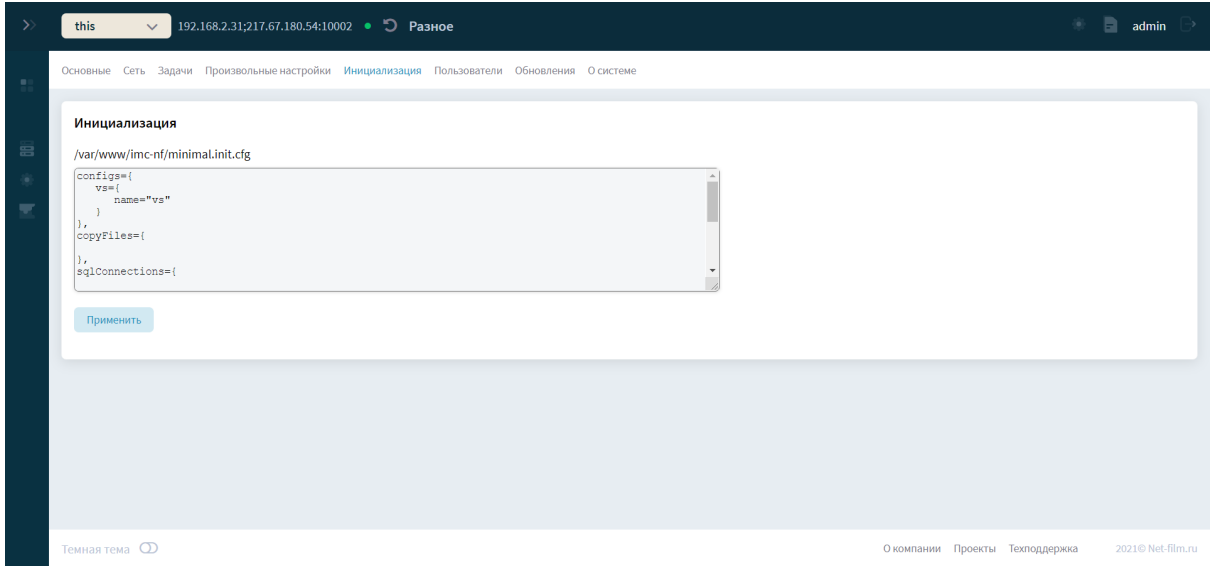

В данном разделе по адресу <http://localhost/server-this/settings/initialization/> можно произвести настройку первичной конфигурации сервера (файл init).

#### <span id="page-6-1"></span>1.6. Пользователи

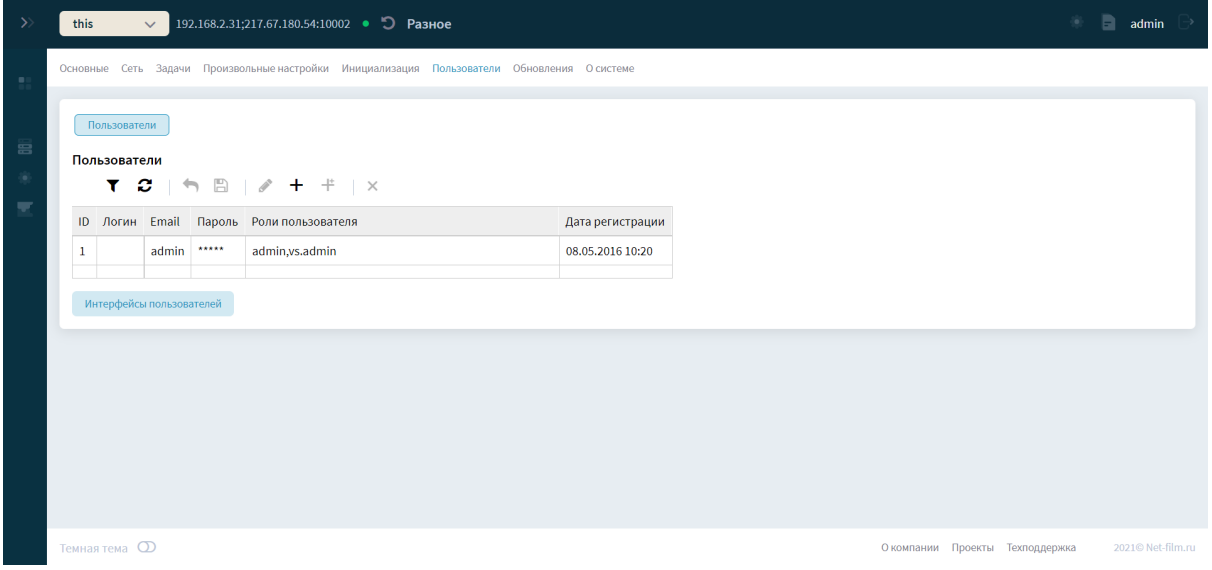

В данном разделе по адресу <http://localhost/server-this/settings/users/> можно добавлять пользователей, назначать им роли.

#### <span id="page-7-0"></span>1.7. Мониторинг

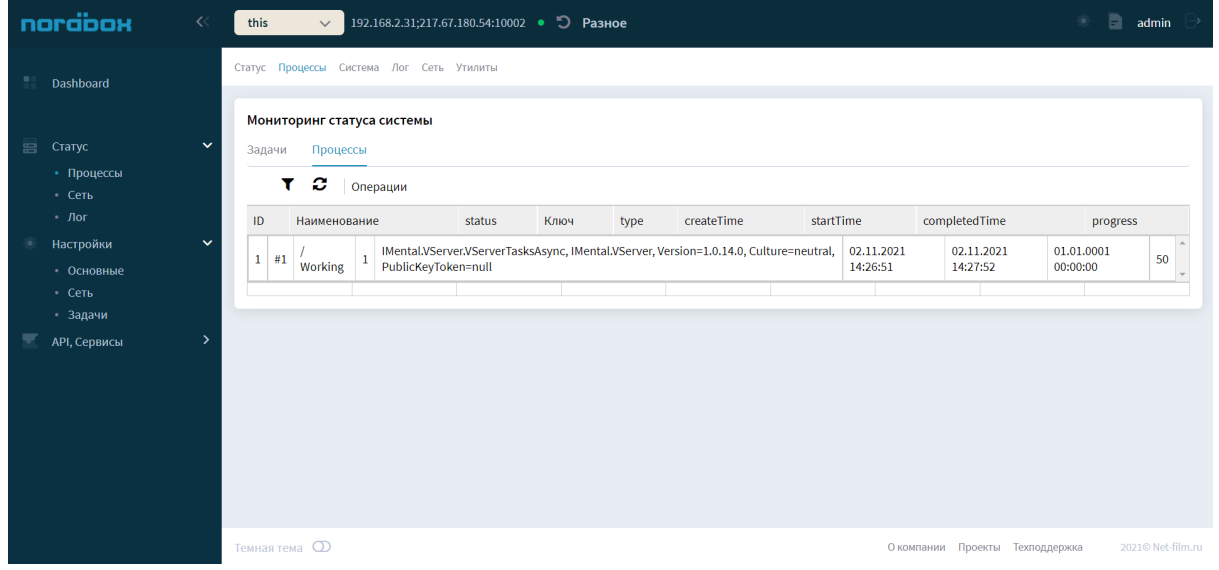

В данном разделе по адресу <http://localhost/server-this/server-this/status/asyncs/> представлены процессы, выполняемые сервером в фоновом режиме.

#### <span id="page-7-1"></span>1.8. Лог

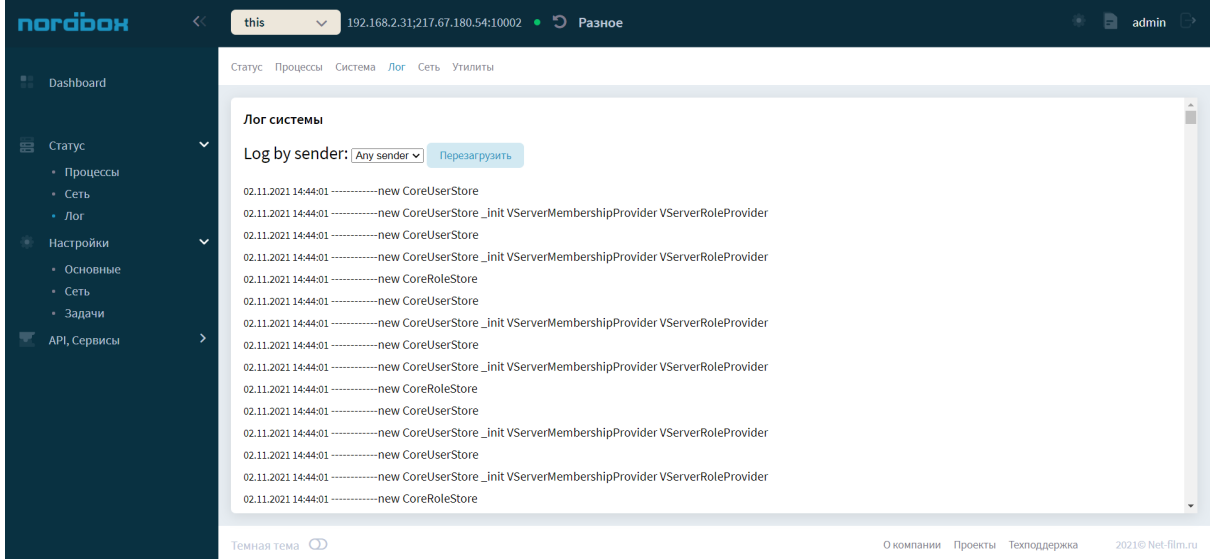

В данном разделе по адресу [http://localhost/server-this/server-this/log/](http://localhost/server-this/server-this/status/log/) лог сервера выведен для просмотра и анализа.

## <span id="page-8-0"></span>3. Требования к установке

Программные средства серверной части:

ОС:

− CentOS Linux 7, Astra Linux

Минимальные системные требования:

- − Объем свободного пространства на диске: 1 Gb;
- − Оперативная память: 1Gb.

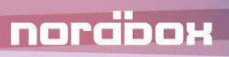

## <span id="page-9-0"></span>4. Защита информации

Защита информации обеспечивается комплексным применением компонент защиты информации общего и прикладного программного обеспечения и организационных мероприятий.

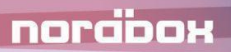

## <span id="page-10-0"></span>5. Руководство по установке

Подробная информация об установке интерфейса сервера содержится в документе "Инструкция по установке".

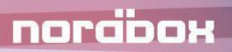

### <span id="page-11-0"></span>6. Заключительная информация

<span id="page-11-1"></span>6.1. Контактная информация производителя программного продукта

**Название организации:** ООО «Код 23»

**Фактический адрес:** 125445, г. Москва, Валдайский проезд, д.16, стр.2

**Телефон:** 8 800 444 50 23

**Электронная почта:** info@nordbox.digital

#### <span id="page-11-2"></span>6.2. Контактная информация службы Технической поддержки

**Телефон:** 8 800 444 50 23

**Электронная почта:** info@nordbox.digital

График работы технической поддержки:

- − по телефону в будни с 09:00 до 19:00;
- заявки по электронной почте принимаются круглосуточно.

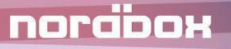